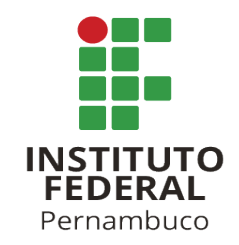

# <span id="page-0-1"></span><span id="page-0-0"></span>Desenvolvimento de uma Aplicação Web para Monitoramento dos Ninhos de Tartarugas Marinhas no Litoral da Cidade de Paulista (PE)

# Development of a Web Application for Monitoring Sea Turtle Nests on the Coast of the City of Paulista (PE)

Gabriel Lima Gonçalves Silva<sup>1</sup>, Rodrigo Cesar Lira da Silva<sup>1</sup>

 $1$  Análise e Desenvolvimento de Sistemas – Instituto Federal de Pernambuco (IFPE) Paulista – PE – Brasil

glgs@discente.ifpe.edu.br

rodrigo.lira@paulista.ifpe.edu.br

**Resumo.** Este artigo descreve os processos de desenvolvimento de uma aplicação web/mobile para auxiliar o monitoramento das tartarugas-marinhas no litoral da região da cidade de Paulista, Pernambuco. A aplicação possui as funcionalidades como: mapa  $com$  *os marcadores, cadastro de informações reprodutivos e não reprodutivos, e o tartarugometro - monitor da quantidade de ovos por esp ˆ ecie. Ela foi desenvolvida usando React ´ Js, Html e CSS para criação das telas, Leaflet para modelagem do mapa e o Firebase, para armazenamento das informac¸oes a serem inseridas no sistema. Com os resultados obtidos ˜ foi poss´ıvel desenvolver uma aplicac¸ao que auxiliar ˜ a o ´ org ´ ao p ˜ ublico de Paulista, N ´ ucleo ´*  $de$  *Sustentabilidade Urbana* (NSU), no cadastro e preservação das espécies de tartarugas *marinhas no litoral da cidade.*

*Palavras-chave: Aplicação web, Monitoramento, Tartarugas marinhas* 

*Abstract. This article describes the development processes of a web/mobile application to help monitor sea turtles on the coast of the region of the city of Paulista, Pernambuco. The application has features such as: map with markers, registration of reproductive and non-reproductive information, and the tartarugometro - monitor of the amount of eggs per species. It was developed using React Js, Html and CSS for creating the screens, Leaflet for modeling the map and Firebase for storing the information to be inserted into the system. With the results obtained, it was possible to develop an application that will help the public agency of Paulista, Nucleo de Sustentabilidade Urbana (NSU), in the registration and ´ preservation of species of sea turtles on the coast of the city. Keywords: Web Application, Monitoring, Sea Turtles*

## 1. Introdução

As tartarugas representam um componente único na diversidade biológica, sendo consideradas organismos-chave nos ecossistemas aquáticos. Alguns autores relacionam o grau de incidência de doenças em tartarugas com a alta taxa de ocupação humana e industrial ([CORREIA; SANTOS;](#page-11-0) [MOURA,](#page-11-0) [2016\)](#page-11-0).

Por serem vertebrados marinhos com alta mobilidade e por ocuparem extensas áreas geográficas em seu ciclo de vida, as tartarugas são animais difíceis de terem suas populações quantitativamente avaliadas. As tartarugas são consideradas espécies sentinelas da saúde ambiental, uma

<span id="page-1-2"></span>vez que são animais de vida longa, que apresentam respiração aérea e, estando na interface ar/água, recebem cargas ambientais através da inspiração de voláteis tóxicos e da poluição marinha. ([ICM-](#page-11-1)[BIO,](#page-11-1) [2011\)](#page-11-1) As Tartarugas Marinhas realizam grandes migrações, retornando à mesma praia de onde nasceram para desovar [\(BAPTISTOTTE,](#page-10-0) [1994\)](#page-10-0).

As cinco espécies que habitam no Brasil são todas encontradas no litoral do estado de Pernambuco, sendo elas: Tartaruga-verde (*Chelonia mydas*), Tartaruga-cabecuda (*Caretta caretta*), Tartaruga-oliva (*Lepidochelys olivacea*), Tartaruga de couro (*Dermochelys Coriacea*), finalizando a lista tem a Tartaruga-de-pente (*Eretmochelys imbricata*), uma das espécies mais abundantes na costa pernambucana [\(BOMFIM et al.,](#page-10-1) [2021\)](#page-10-1).

Com entendimento sobre as espécies de quelônios que residem na costa de Pernambuco podem ser encontrar quatro delas no município de Paulista. Em uma faixa de 14 km de costa, desde a praia de enseadinha (Janga/PE) até o pontal de Marinha Farinha, as quatro espécies encontradas são as: Tartaruga-cabecuda, Tartaruga-verde, Tartaruga-de-pente e a Tartaruga-oliva.

O acompanhamento dessas espécies é realizada através do projeto Monitoramento e Conservação das Tartarugas Marinhas<sup>[1](#page-0-0)</sup> em Paulista. A coleta das informações é realizada atualmente de forma manual pelo Núcleo de Sustentabilidade Urbana (NSU)<sup>[2](#page-0-0)</sup>. Os membros do núcleo dirigem-se ao local onde se encontram os ninhos e escrevem em planilhas ou documentos com os dados colhidos em campo, como latitude e longitude para demarcação do local dos ninhos.

Acredita-se que a criação de uma aplicação possa facilitar o manuseio e acesso dessas informações em tempo real e em qualquer lugar. Sendo assim este projeto tem como objetivo a criação de um aplicativo híbrido (Web/Móvel) para auxiliar a marcação da localização dos pontos de desova e no cadastro de dados relevantes sobre as especies encontradas ao longo do litoral Pernambucano. ´

Este artigo está organizado da seguinte forma: na Seção [2](#page-1-0) serão apresentados trabalhos rela-cionados ao projeto desenvolvido. Na Secão [3](#page-2-0) serão evidenciados os materiais e métodos de estudo utilizados. Na Seção [4](#page-5-0) é detalhada a solução proposta de monitoramento das tartarugas marinhas. Por fim, na Seção [5](#page-10-2) serão realizadas as considerações finais do trabalho desenvolvido.

## <span id="page-1-0"></span>2. Trabalhos Relacionados

Nesta seção serão apresentados trabalhos relacionados ao estudo e desenvolvimento da aplicação. Na Seção [2.1](#page-1-1) são apresentados artigos que trazem informações sobre as tartarugas e a importância de sua preservação. Na Seção [2.2](#page-2-1) são apresentados artigos e projetos que mostram o uso da tecnologia para monitoramento de espécies.

#### <span id="page-1-1"></span>2.1. Tartarugas Marinhas

As Tartarugas marinhas são répteis que surgiram há 150 milhões de anos. Opondo-se a mudancas acontecidas no planeta Terra, elas mantiveram sua morfologia para todos os efeitos sem alterações críticas em seu corpo. Das sete espécies existentes no planeta cinco encontra-se no Brasil. Todas essas espécies estão no mapa de extinção e são protegidos por regulamentações públicas e globais [\(CORREIA; SANTOS; MOURA,](#page-11-0) [2016\)](#page-11-0).

No passado o número de tartarugas-marinhas já foi bem mais numeroso, porém as diversas mudanças ambientais causadas pelo homem no meio ambiente impactaram na reprodução e no habitat

2

<sup>1</sup> ⟨<https://www.instagram.com/paulista.tartarugasmarinhas/>⟩

 $2\langle$ [https://www.instagram.com/sema](https://www.instagram.com/sema_paulista/)\_paulista/ $\rangle$ 

<span id="page-2-2"></span>das espécies. Isso resultou que a quantidade desses animais vem diminuindo com passar dos anos. No Brasil, as principais ameaças são: ocupação irregular do litoral, abate de fêmeas e coleta de ovos para alimentação, trânsito na praia de desovas, iluminação artificial nas áreas de desova, captura acidental em redes de pesca, criação de animais domésticos nas áreas de desova, poluição dos mares, trânsito de embarcações e extração mineral em praias. ([ICMBIO,](#page-11-1) [2011\)](#page-11-1)

Embora existam informações científicas sobre as tartarugas no litoral brasileiro, nota-se que, apesar dos esforços de projetos de preservação ainda faltam informações locais, específicas em alguns municípios costeiros. Sendo assim, a realização de pesquisas que visam levantar dados sobre o comportamento das espécies de tartarugas, períodos e locais de avistamento, a relação ambiental existente e os impactos antrópicos causados são úteis para o desenvolvimento de atividades de sensibilização das comunidades, visando a preservação não só das tartarugas, mas de todo ecossistema marinho [\(CARVALHO et al.,](#page-10-3) [2021\)](#page-10-3).

## <span id="page-2-1"></span>2.2. Utilização de Tecnologia da informação em projetos Ambientais

Os avanços da Tecnologia da Informação e Comunicação (TIC) trazem muitas possibilidades de aplicação. Tendo uma diversidade de ferramentas que podem ser usadas com a finalidade de promover reflexões e ações voltadas para a sustentabilidade. Redes sociais, websites, banco de dados e aplicações para múltiplas plataformas estão entre as mais relevantes. Com a ascensão e o desenvolvimento de tecnologias móveis, torna-se ainda mais prático e abrangente abordar a preservação do meio ambiente [\(FONSECA et al.,](#page-11-2) [2021\)](#page-11-2).

O Pic4Turtle<sup>[3](#page-0-0)</sup> é o aplicativo de monitoramento de espécies de quelônios que tem como base o conceito "voluntario global". Nele as pessoas podem ajudar a identificar as tartarugas e passarem ´ a se empenhar pela causa, usando a câmera do smartfone para identificar as tartarugas encontradas [\(FERRARA et al.,](#page-11-3) [2016\)](#page-11-3).

O Tortuga é um aplicativo Android capaz de realizar a identificação de cágados. Os dados são armazenados no próprio dispositivo, com a possibilidade de exportá-los. Usando os dados das identificações feitas pelo usuário do aplicativo para alimentar um banco de dados, usado para exibição em uma aplicação web. Essa aplicação permite ao usuário visualizar todos os cágados catalogados [\(BIZ,](#page-10-4) [2017\)](#page-10-4).

Os aplicativos apresentados trazem como premissa de seu desenvolvimento a identificação das espécies de quelônios, já a aplicação desenvolvida para o NSU tem o foco maior em auxiliar a forma que é feito o monitoramento dos ninhos das tartarugas marinhas usando as tecnologias disponíveis para realizar a marcação em tempo real das localizações dos ninhos.

Dada a importância dos dados do monitoramento para a análise dos quelônios e seus ninhos, e com a criação de uma aplicação (web/mobile) facilitaria o mapeamento, e a demarcação dos ninhos em tempo real, a aplicação apresentada neste artigo tem como função principal o monitoramento dos ninhos baseado em sua localização, para o auxílio das análises de campo do Núcleo de Sustentabilidade Urbana (NSU) realizadas ao longo da costa do litoral da cidade de Paulista (PE).

## <span id="page-2-0"></span>3. Materiais e Métodos

Na Seção [3.1](#page-3-0) são apresentados os requisitos necessários para o desenvolvimento da aplicação, seguindo os levantamentos e analises feitas durantes as reuniões semanais, e os e-mails com as

<sup>3</sup>https://ebrand.com.br/portfolio/pic4turtle/

informações fornecidas pelo NSU. Em seguida, na Seção [3.2,](#page-4-0) são apresentados as ferramentas e tecnologias usadas para o desenvolvimento.

## <span id="page-3-0"></span>3.1. Levantamento e análise de requisitos da aplicação

O objetivo da aplicação tem como proposta principal auxiliar a forma que são cadastradas as localizações dos ninhos das tartarugas marinhas nas praias de Paulista e os cadastros dessas espécies que habitam o litoral Pernambucano.

A elicitação de requisitos foi feita a partir de trocas de informações por e-mails e reuniões virtuais com os membros do NSU. Nelas foram discutidas quais funcionalidades o sistema iria precisar para ser desenvolvido. Além disso, também foi utilizado documentos disponibilizados pelo NSU que serviram como guia para a modelagem das telas do sistema, bem como na definição do comportamento delas.

A criação de um protótipo de tela foi o primeiro passo realizado de desenvolvimento da aplicação. Para essa atividade foi utilizado o Figma, um editor gráfico de prototipagem. Através dele foi possível criar *wireframes*<sup>[4](#page-0-0)</sup> da aplicação e validá-las com o NSU. A Figura [1](#page-3-1) apresenta o protótipo criado para as telas do formato *mobile*.

<span id="page-3-1"></span>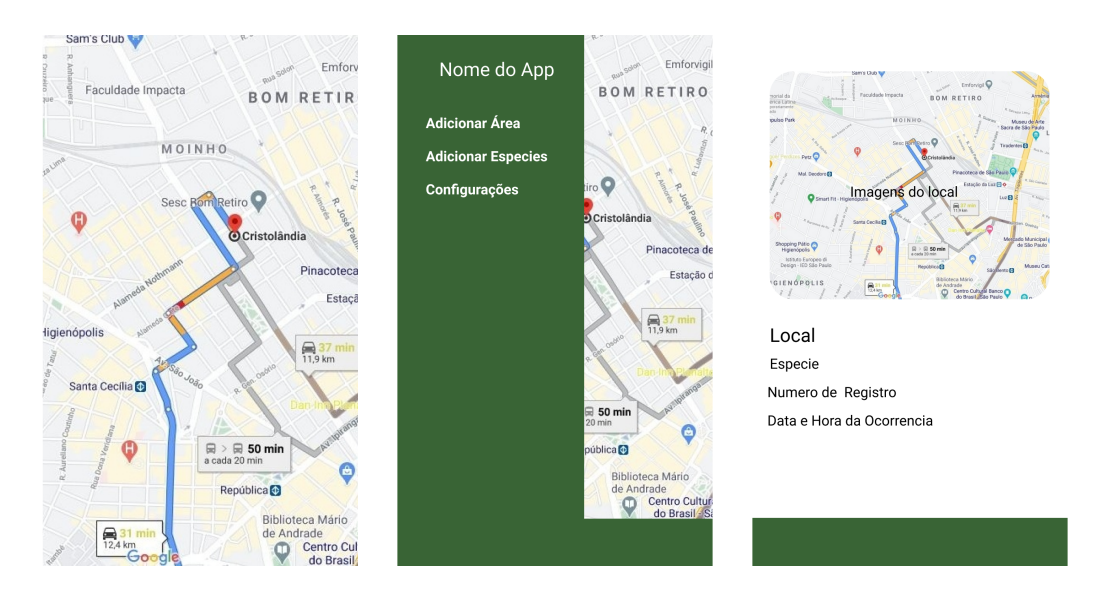

#### **Figura 1. Telas do prototipo desenvolvidas. ´**

Para o controle de versão do código-fonte do projeto foi escolhido o Github, uma plataforma gratuita para repositorios de projeto Git. Nessa plataforma foi utilizado uma das funcionalidades ´ oferecidas, o quadro de atividades Kabam, como apresentado na Figura [2.](#page-4-1) Essa funcionalidade foi utilizada para visualização e controle das atividades desenvolvidas durante a criação da aplicação.

Seguindo as requisições principais para a modelagem do aplicativo, as funcionalidades levantadas foram as seguintes: (i) cadastro da localização dos ninhos; (ii) cadastro da localização não reprodutiva; (ii) visualização dos marcadores no mapa; (iii) visualização no mapa; (iv) Tartarugômetro.

<sup>4</sup> ⟨<https://www.figma.com/file/eiWQMdj9s6YunBgCsK1CRw/App-Tartarugas>⟩

<span id="page-4-1"></span>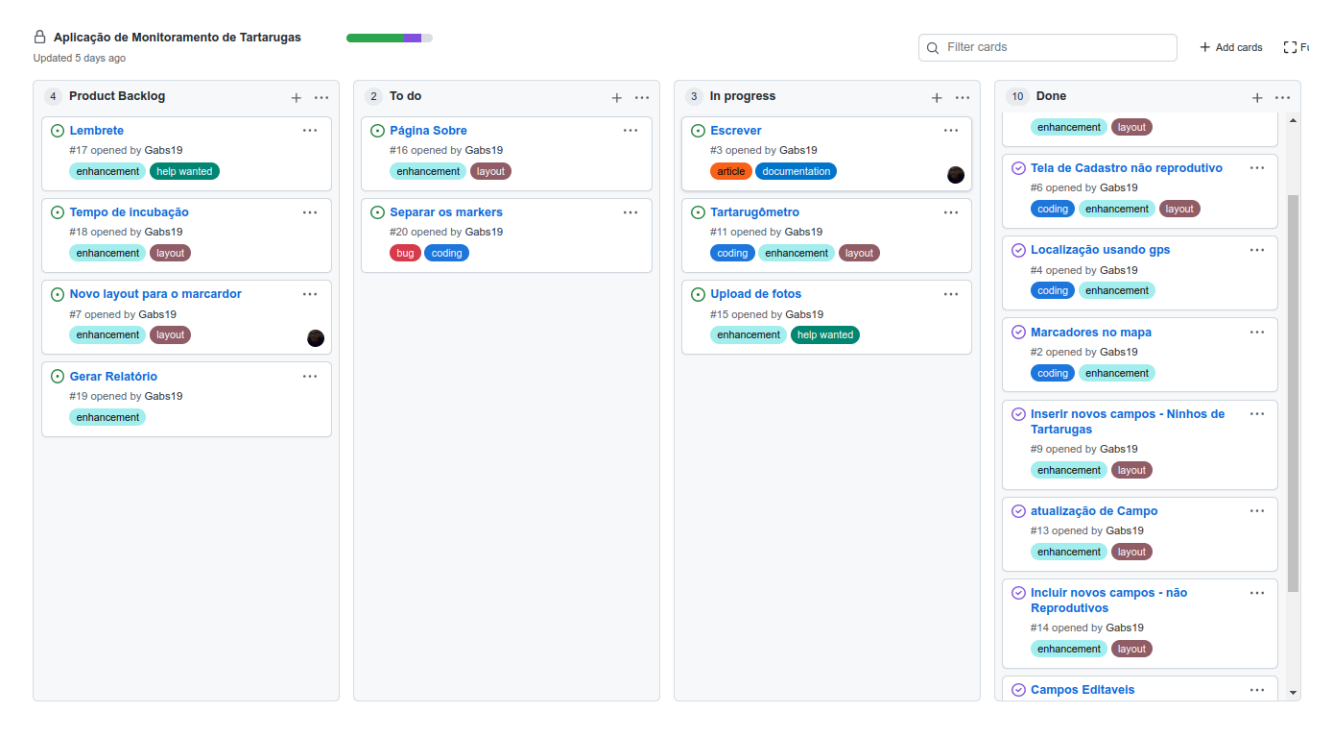

## **Figura 2. Atividades listadas no Kabam do Github.**

## <span id="page-4-0"></span>3.2. Ferramentas e Tecnologias

Todas as ferramentas usadas tiveram como premissas serem tecnologias gratuitas ou com uma cota para uso gratuito abrangente. Essa foi um requisito não funcional definido no início do projeto para evitar dificuldades na utilização pelo NSU.

O aplicativo foi desenvolvido usando as tecnologias e ferramentas para criação de aplicativos PWA (*Progressive Web App*), um conjunto de técnicas que permite o desenvolvimento de aplicação híbrida entre as páginas da web regulares e um aplicativo móvel. Esse modelo de aplicação combina recursos oferecidos pelos mais modernos navegadores, com as vantagens de uso de um celular.

Para o *front-end* foi usado React Js<sup>[5](#page-0-0)</sup>, uma biblioteca JavaScript de código aberto com foco em criar interfaces de usuário em páginas web. Além de suas extensões para o desenvolvimento das telas e *layouts* de sistemas, assim como o controle do comportamento que a página web teria na parte do cliente. Na exibição do mapa foi utilizado o Leaflet<sup>[6](#page-0-0)</sup>, uma biblioteca JavaScript de código aberto usada para criar aplicativos que utilizem mapas.

Também foi utilizado a plataforma de desenvolvimento de aplicativos móveis/web *Firebase*<sup>[7](#page-0-0)</sup> do Google. Nele foi utilizado as ferramentas e serviços na nuvem, como: *FireStorage Database* para o armazenamento dos dados em formato do tipo JSON; *Authentication* para o controle de autenticacão do usuario no sistema. ´

<sup>5</sup>https://pt-br.reactjs.org/

<sup>6</sup>https://leafletjs.com/

<sup>7</sup>https://firebase.google.com/

## <span id="page-5-0"></span>4. Resultados e Discussões

Nesta seção serão apresentados os resultados obtidos no desenvolvimento desse trabalho de conclusão de curso.

## 4.1. Tela Inicial

Na tela inicial é exibido um mapa com os marcadores que representam os locais monitorados. Esses marcadores sinalizam os monitoramentos reprodutivos (ninhos) e os não reprodutivos (morte ou encalhe). Nessa tela é possível clicar em cada um dos marcadores para ter informações adicionais.

O mapa da tela inicial está centralizado na região do litoral da cidade de Paulista, como mos-trado na Figura [3.](#page-5-1) Apesar dessa centralização, a biblioteca Leaflet permite que o mapa possa ser arrastado exibindo as demais regioes assim podendo ver qualquer marcador cadastrado no sistema. ˜

<span id="page-5-1"></span>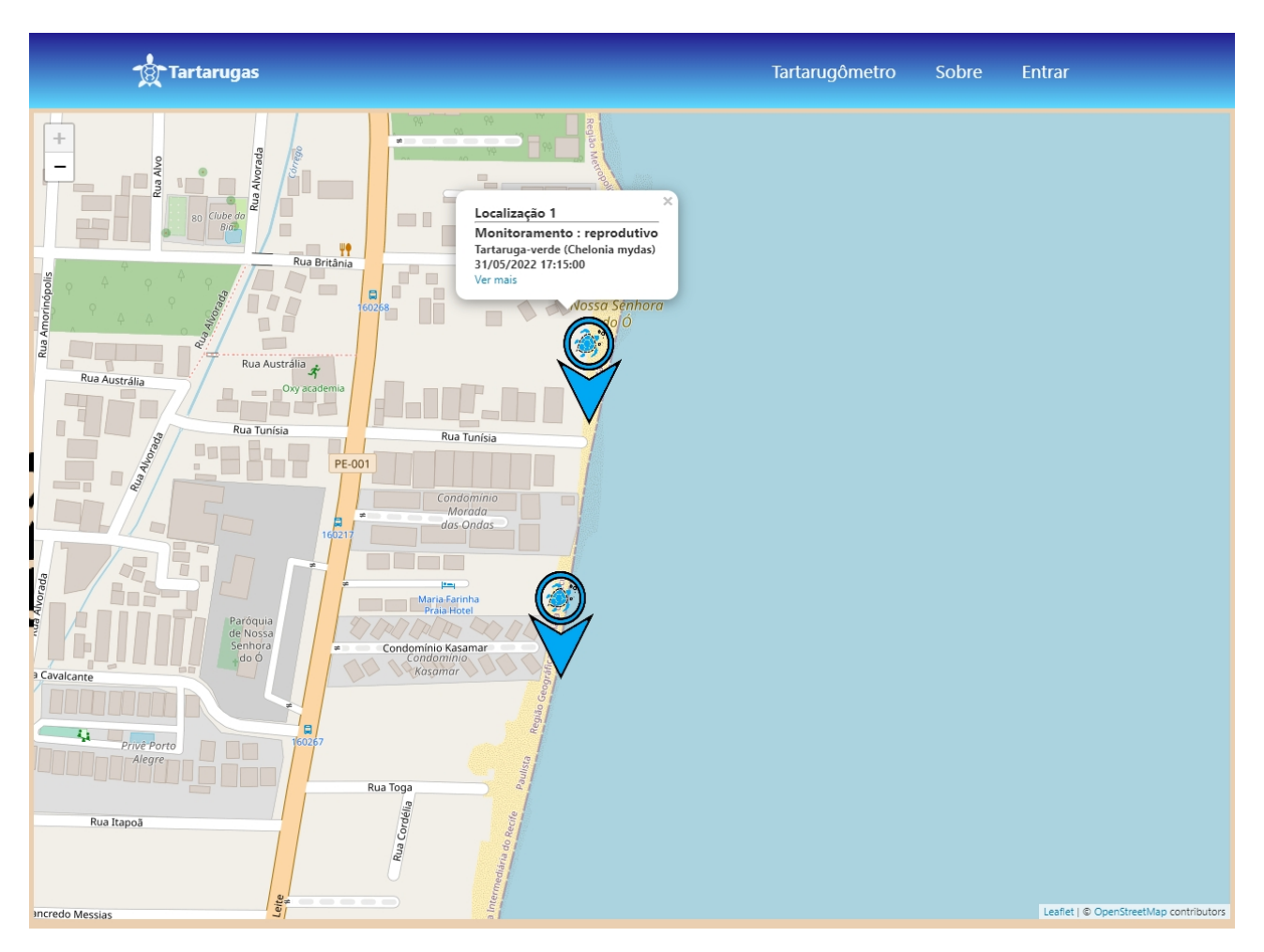

## Figura 3. Mapa com exibição dos marcadores cadastros no sistema.

## 4.2. Visualização das Informações

A visualização dos marcadores pode ser feita de duas formas. Uma delas é uma visualização mais simples com algumas informações como: nome da localização, tipo de monitoramento, espécie,

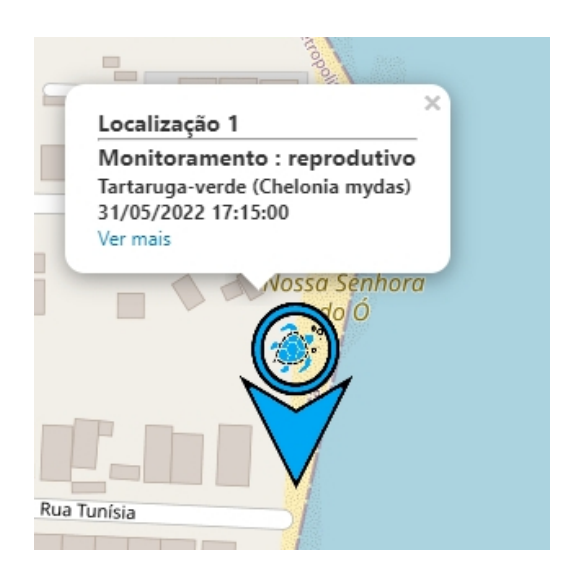

<span id="page-6-0"></span>**Figura 4. Informação exibida ao clicar num marcador no mapa.** 

data e hora que foi cadastrado, assim como é mostrado na Figura [4.](#page-6-0) Essas informações são exibidas ao clicar em qualquer um dos marcadores exibidos no mapa.

Outro formato de visualização é clicando na opção "Ver Mais" de cada marcador. Nessa nova página é exibida todas as informações cadastradas sobre determinado marcador. Para visualizar as informações sobre os marcadores não é necessário ser um usuário autenticado. Nas Figuras [5](#page-6-1) e [6](#page-7-0) são exibidas as duas formas de marcadores sendo a primeira para monitoramento reprodutivo e a segunda para o monitoramento não reprodutivo que corresponde aos casos de ocorrências de encalhe ou morte.

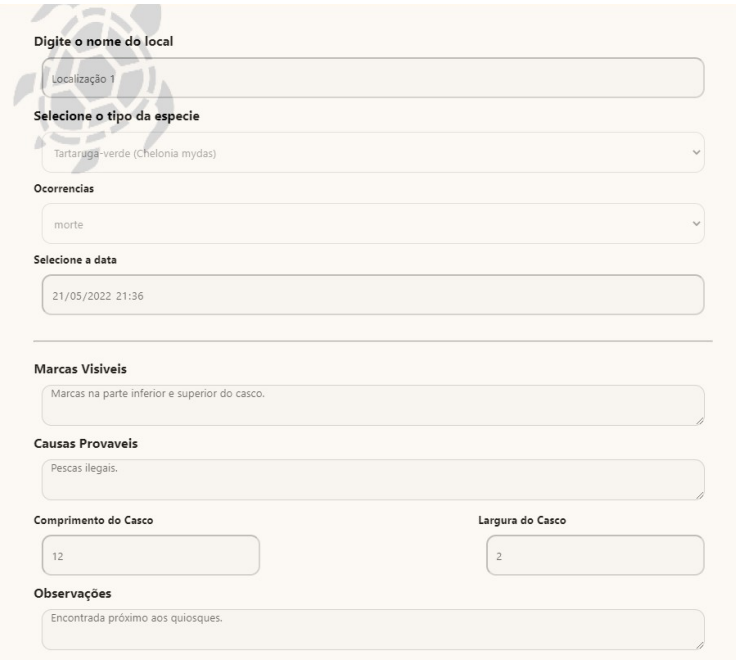

<span id="page-6-1"></span>Figura 5. Visualização detalhada das informações de monitoramento reprodutivo cadastra**das no sistema**

7

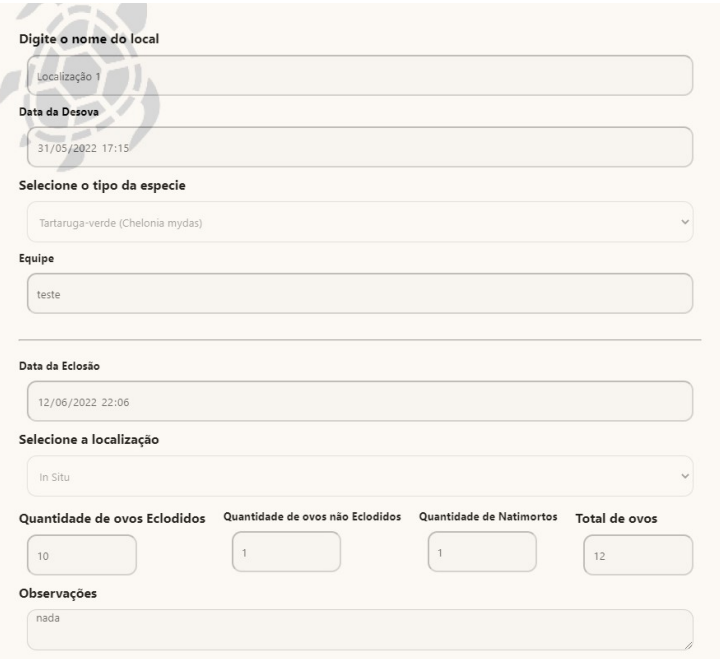

<span id="page-7-0"></span>**Figura 6. Visualizac¸ao detalhada das informac¸ ˜ oes monitoramento n ˜ ao reprodutivo. ˜**

## 4.3. Acesso e Menu Principal

<span id="page-7-1"></span>A aplicação proposta neste estudo já se encontra logada com usuário previamente cadastrado de modo a permitir o acesso e utilização as funcionalidades do sistema. O acesso ao *login* do sistema pode ser feito por um formulário que solicita o e-mail e senha do usuário, como é apresentado na Figura [7.](#page-7-1) O usuário demonstrado na aplicação foi cadastrado usando a mesma conta de e-mail utilizado para administrar o Firebase.

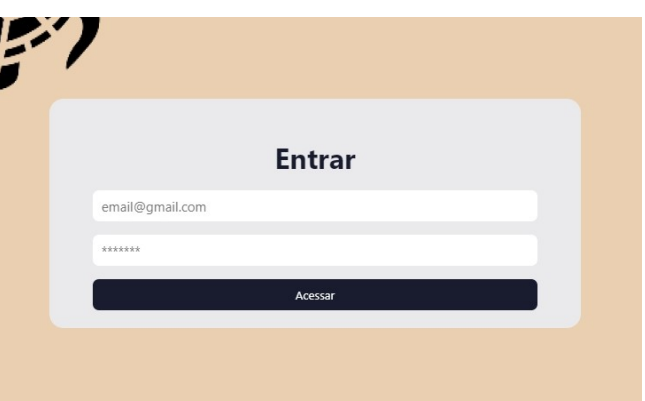

**Figura 7. Página para ser efetuado o Login na aplicação.** 

Na parte superior da aplicação encontra-se o menu com as funcionalidades presentes nela. Esse menu é alterado dependendo do perfil usuário que esteja autenticado no sistema, como é mostrado nas Figuras  $8(A)$  $8(A)$  e  $8(B)$ .

Em todas páginas da aplicação é possível acessar o menu principal. Nele, da esquerda para direita são exibidas as funcionalidades: "Cadastrar Ninhos", nessa opção o usuário será redirecionado para página de cadastros das informações necessárias para os monitoramentos. "Tartarugômetro", nessa opção será apresentado um monitor de quantidade de ovos registrados no sistema

Instituto Federal de Educação, Ciências e Tecnologia de Pernambuco. Campus Paulista. Curso de Análise e Desenvolvimento de Sistemas. 20 de julho de 2022.

8

<span id="page-8-0"></span>**Figura 8. Em (A)** é exibindo o menu quando o usuário está autenticado na aplicação. Em (B)  $\acute{\textbf{e}}$  exibido o mesmo menu para os usuários que são apenas visitantes da aplicação.

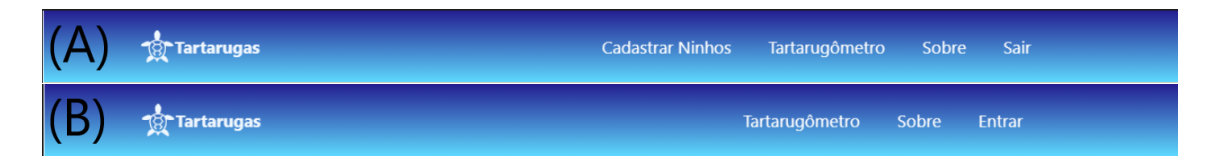

e com informações sobre as espécies de quelônios. Por fim, na opção "Sobre" é exibida a página que apresenta informações sobre o projeto de conservação de tartarugas marinhas, e quem desenvolveu a aplicação web.

A opcão mais à direita no menu muda de acordo com o tipo do usuário. Se o usuário estiver autenticado será exibida a opção sair. Caso ele esteja acessando como um visitante - sem estar logado - a opção que vai ser exibida será "Entrar", que ao ser clicada redirecionará o acesso à página de *login* no sistema.

## 4.4. Cadastros das Informações

As funcionalidades de cadastro e edição dos dados no sistema só podem ser acessadas com usuário autenticado. A funcionalidade cadastro da localização do ninho é dividido em dois tipos distintos sendo: reprodutivo e não reprodutivo. No cadastro são inseridos os dados como localização, nome da equipe, horário, data do cadastrado no sistema, nome da espécie e observações. A diferença entre os dois tipos de cadastros é a segunda parte do formulário onde as informações inseridas vão ter fins específicos.

A opcão de cadastro de ninhos reprodutivos visa armazenar as informações obtidas para monitoramento dos ninhos e tem como campos a serem preenchidos: quantidades de ovos eclodidos, não-eclodidos e natimortos e o total de ovos encontrados no ninho, data e hora da eclosão. Além dessas informações também é inserida a localização que pode ser *in situ* (no local) ou translocado. Caso seja selecionado a opção translocado será requerido uma nova localização que o ninho se encontra, como é apresentado na Figura [9.](#page-8-1)

#### <span id="page-8-1"></span>**Figura 9. Formulário para cadastro das informações sobre o monitoramento reprodutivo (ninhos)**

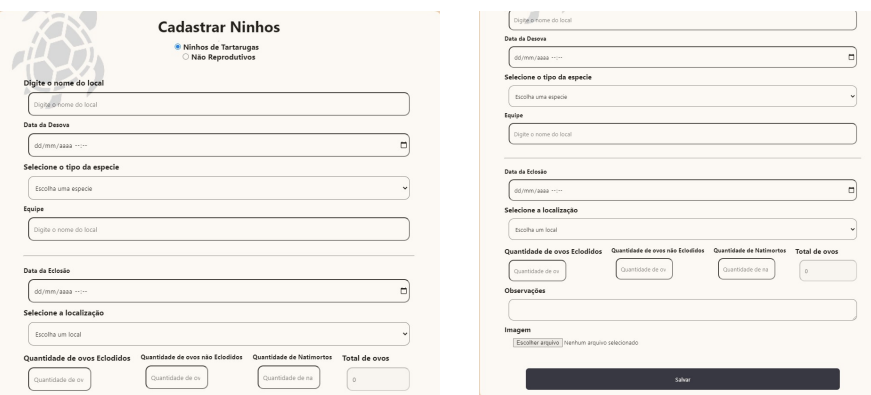

Já o cadastro não reprodutivo tem como finalidade obter as informações de tartarugas mortas ou encalhadas nas praias, tendo como campos a serem preenchidos: causas prováveis, marcas visíveis, dimensões do casco: largura e comprimento, como é apresentado na Figura [10.](#page-9-0)

### <span id="page-9-0"></span>**Figura 10. Formulario para cadastro das informac¸ ´ oes sobre monitoramento n ˜ ao reprodutivo ˜ (morte/encalhe)**

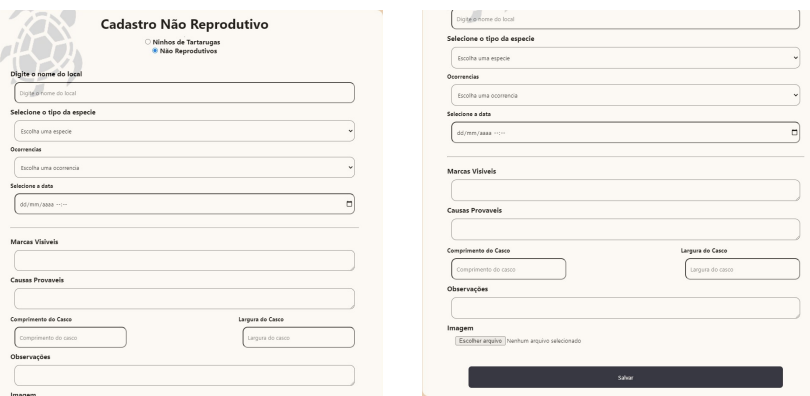

## 4.5. Tartarugômetro

O Tartarugômetro foi uma das funcionalidades mais recente a ser implementada a pedido do NSU. Nessa página são mostrados as quantidades totais de ovos cadastrados referente a cada espécie de tartaruga inserida no sistema.

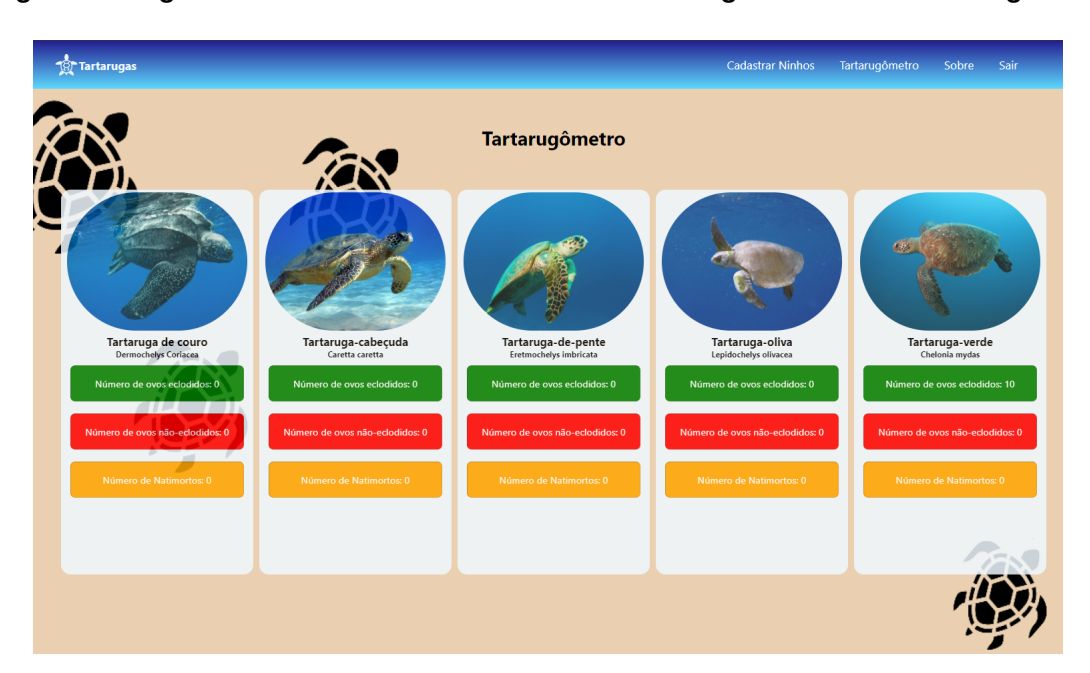

#### <span id="page-9-1"></span>**Figura 11. Página de monitoramento dos ovos das tartarugas marinhas - Tartarugômetro**

Para acessar essa funcionalidade não é necessário ter um usuário autenticado, pois, sua finalidade é apresentar a contagem de ovos cadastrados de cada tartaruga no sistema, além de apresentar informações detalhadas sobre cada espécie de quelônios monitorados. Nela são apresentadas às cinco espécies de tartaruga encontradas no Brasil, como exibido na Figura [11.](#page-9-1) Para cada uma das espécies  $\acute{\text{e}}$  apresentado uma imagem, assim como seu nome popular e o científico, além da contagem dos ovos cadastros de cada tartaruga.

O Tartarugômetro tem como ideia principal além de monitorar a quantidade de ovos, ser uma ferramenta para educação ambiental sobre as tartarugas. Podendo ser utilizado como meio para apre-

sentar informações para a população em eventos, ou visitas escolares sobre as espécies de quelônios residentes no litoral da cidade de Paulista - PE.

## <span id="page-10-2"></span>5. Considerações Finais

Este trabalho propôs o desenvolvimento de uma aplicação para ser utilizada pelo Núcleo de Sustentabilidade Urbana (NSU) da Secretaria de Meio Ambiente da cidade de Paulista no monitoramento das espécies de tartarugas marinhas no litoral da cidade. Atualmente esse monitoramento é conduzido de forma manual em toda a extensão da orla, aplicação também conta como estratégia de educação ambiental.

As ferramentas e tecnologias usadas para desenvolvimentos desta aplicação foram em sua maioria gratuitas ou com nível gratuito de utilização, pois, esse foi um dos requisitos discutidos durante o desenvolvimento, para não ocasionar custos futuros durante o uso da aplicação. Dentre as tecnologias usadas estão: a biblioteca Javascript, React Js, assim como HTML e CSS, para modelagem da página web. O Leaflet foi utilizado para exibição e interação do mapa. Para o armazenamento dos dados foi aplicado o banco de dados Firebase.

As principais funcionalidades desenvolvidas foram: visualização em mapa interativo, cadastros de informações e Tartarugômetro. No mapa disponível na tela inicial é possível visualizar os marcadores que representam os locais monitorados. O cadastro de informações pode ser de dois tipos: reprodutivos (ninhos) e do tipo não reprodutivo (morte ou encalhe). Cada um desses tipos de cadastro possuem informações próprias, mas ambos compartilham campos comuns como espécie de tartaruga, data, hora e localização, por exemplo. O Tartarugômetro é o monitor da quantidade de ovos cadastrados no sistema, ele também contém acesso a informações mais detalhadas sobre as espécies monitoradas.

Espera-se que a aplicação desenvolvida possa auxiliar nas atividades de monitoramento das tartarugas marinhas feitos pelo Núcleo de Sustentabilidade Urbana (NSU). Além do apoio no registro de informações sobre as tartarugas marinhas, ela também possui um lado expositivo que é dá maior visualização sobre as informações presentes no site para a população.

Como implementações futuras para aplicação web, espera-se desenvolver as funcionalidades: exportação de relatórios sobre as informações cadastradas, função de *upload* de imagens para o servidor do Firebase, e desenvolvimento de lembrete para a data da desova dos ninhos cadastrados.

# **Referências**

<span id="page-10-0"></span>BAPTISTOTTE, C. Tartarugas marinhas: Projeto tamar. In: *Congresso de Herpetologia no Brasil*. [S.l.: s.n.], 1994. v. 1, n. 1994, p. 33–37. [2](#page-1-2)

<span id="page-10-4"></span>BIZ, G. H. Tortuga: Um aplicativo para identificação de cágados da espécie phrynops williamsi. *Trabalho de Conclusao de Curso (Bacharelado em Ci ˜ encia da Computac¸ ˆ ao) - Curso de Ci ˜ encia da ˆ Computac¸ao, CI ˜ ENCIAS EXATAS E NATURAIS, UNIVERSIDADE REGIONAL DE BLUMENAU ˆ* , p. 77, 2017. Brasil, Blumenau. [3](#page-2-2)

<span id="page-10-1"></span>BOMFIM, A. d. C. et al. Long-term monitoring of marine turtle nests in northeastern brazil. *Biota Neotropica*, SciELO Brasil, v. 21, 2021. [2](#page-1-2)

<span id="page-10-3"></span>CARVALHO, G. D. et al. A importância ecológica da conservação das tartarugas marinhas. Anais do *II CoBICET - Congresso Brasileiro Interdisciplinar em Ciencia e Tecnologia ˆ* , p. 5, 2021. [3](#page-2-2)

<span id="page-11-0"></span>CORREIA, J. M. d. S.; SANTOS, E. M.; MOURA, G. J. B. Conservação de tartarugas marinhas no nordeste do brasil: Pesquisas, desafios e perspectivas. In: . [S.l.: s.n.], 2016. v. 1, p. 218. [1,](#page-0-1) [2](#page-1-2)

<span id="page-11-3"></span>FERRARA, F. et al. Pic4turtle, a collaborative image-based platform for sea turtles. *Symposium on Sea Turtle Biology and Conservation*, v. 36, 2016. [3](#page-2-2)

<span id="page-11-2"></span>FONSECA, M. R. et al. Interfaces interativas: o uso de blogs como recurso pedagógico no ensino da educação ambiental. *Brazilian Journal of Development*, v. 7, n. [3](#page-2-2), p. 31036-31050, 2021. 3

<span id="page-11-1"></span>ICMBIO. *PLANO DE AÇÃO NACIONAL PARA CONSERVAÇÃO DAS TARTARUGAS MARINHAS.* 2011. Último acesso em: 08 de julho de 2022. Disponível em  $\langle$ [https://www.icmbio.gov.br/](https://www.icmbio.gov.br/centrotamar/plano-de-acao-nacional-para-conservacao-das-tartarugas-marinhas) [centrotamar/plano-de-acao-nacional-para-conservacao-das-tartarugas-marinhas](https://www.icmbio.gov.br/centrotamar/plano-de-acao-nacional-para-conservacao-das-tartarugas-marinhas)⟩. [2,](#page-1-2) [3](#page-2-2)